## **AWCTool Manual**

- 1. Power on the motherboard and connect to the computer via **USB**.
- 2. Open the AWCTool software and change the password.

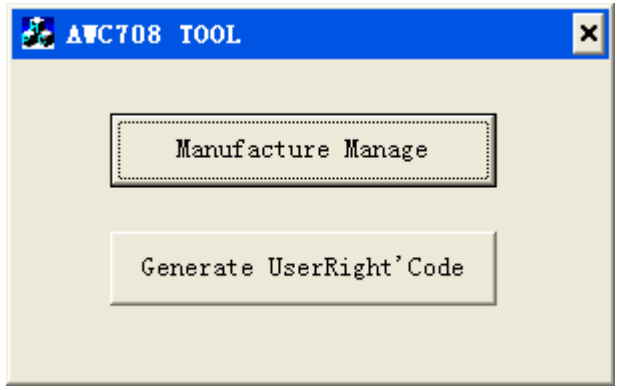

3. Input the factory password. (Default Password: 608111)- Press ok

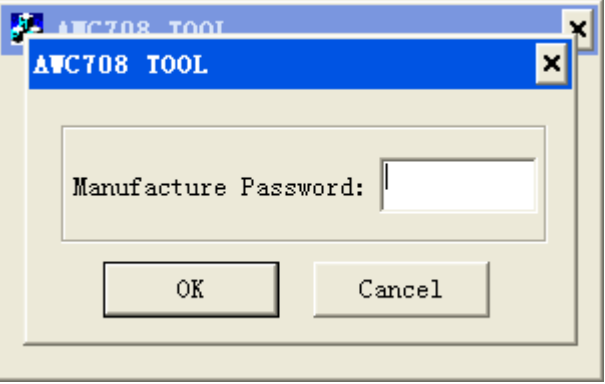

- 4. There are 3 Options:
- ⚫ Modify Manufacturer Password;
- **•** Time Synchronization;
- Read User' Right;

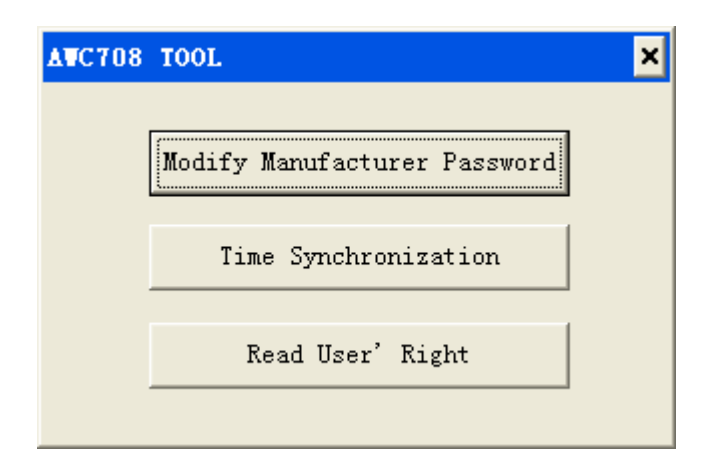

## **MODIFY MANUFACTURER PASSWORD:**

Click "Modify Manufacturer Password" Button: Make a modification of the manufacturer's password. Enter the new manufacturer password and click the Modify button to complete the modification of the manufacturer password.

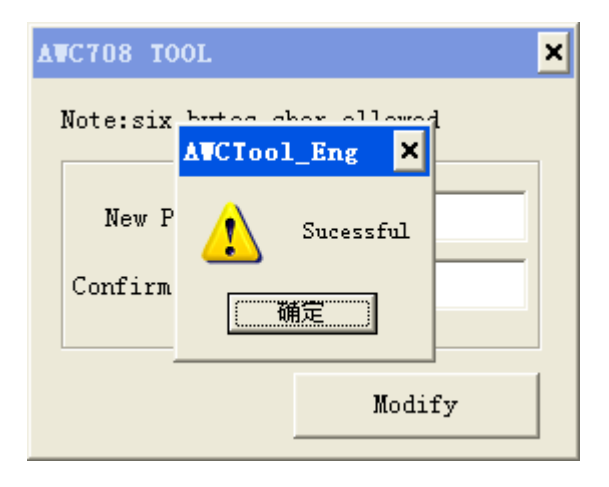

## **TIME SYNCHRONIZATION:**

Click "Time synchronization" Button: Change the motherboard system time to the current time of the computer.

## **READ USER' RIGHT**

Click "Read User' Right" Button: it will display the encryption of the board.

- 1) The unencrypted board will show permanent usage rights.
- 2) The encrypted board will show the expiration date